# **Computer Setup**

Št. dela dokumenta: 383705-BA1

Maj 2005

# **Vsebina**

### **[Program Computer Setup](#page-2-0)**

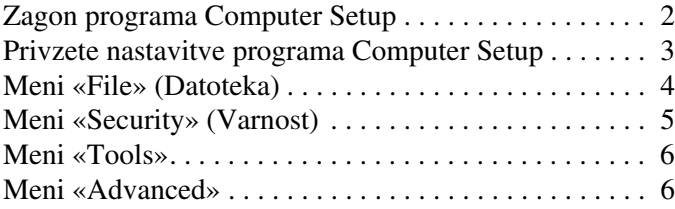

### **[Stvarno kazalo](#page-9-0)**

# <span id="page-2-0"></span>**Program Computer Setup**

Program Computer Setup je vnaprej nameščen v pomnilniku ROM prenosnega računalnika, uporabite pa ga lahko tudi takrat, ko operacijski sistem ne deluje ali ga ni mogoče naložiti. Če operacijski sistem deluje, ga bo računalnik znova zagnal, ko končate program Computer Setup.

✎V programu Computer Setup ne morete uporabljati kazalnih naprav. Za izbiro možnosti in premikanje po programu morate uporabiti tipkovnico.

✎Zunanjo tipkovnico, priključeno na vrata USB, lahko v programu Computer Setup uporabite samo, če je omogočena podpora za podedovane naprave USB.

V tabelah v nadaljevanju tega priročnika si lahko ogledate pregled možnosti programa Computer Setup.

## <span id="page-3-0"></span>**Zagon programa Computer Setup**

Do informacij in nastavitev programa Computer Setup lahko dostopate z meniji File, Security, Tools in Advanced.

- <span id="page-3-1"></span>1. Program Computer Setup zaženete tako, da vklopite ali znova zaženete računalnik, in ko se v levem spodnjem kotu zaslona prikaže sporočilo «F10 = ROM Based Setup», pritisnete tipko **f10**.
	- ❏ Če želite spremeniti jezik, pritisnite **f2**.
	- ❏ Če potrebujete pomoč pri krmarjenju po programu, pritisnite **f1**.
	- ❏ V meni programa se vrnete s pritiskom tipke **esc**.
- 2. Izberite meni **File**, **Security**, **Tools** ali **Advanced**.
- 3. Computer Setup končate z enim od teh postopkov:
	- ❏ Če ga želite zapreti brez spreminjanja nastavitev, s pučičnimi tipkami izberite **File** > **Ignore Changes and Exit**. Sledite navodilom, prikazanim na zaslonu.
	- ❏ Če želite shraniti nastavitve in zapustiti program Computer Setup, s puščičnimi tipkami izberite **File** > **Save Changes and Exit**. Sledite navodilom, prikazanim na zaslonu.

Nastavitve bodo začele veljati po vnovičnem zagonu računalnika.

## <span id="page-4-0"></span>**Privzete nastavitve programa Computer Setup**

<span id="page-4-1"></span>Če želite vse nastavitve v programu Computer Setup obnoviti na tovarniške vrednosti, uporabite naslednji postopek:

- 1. Program Computer Setup zaženete tako, da vklopite ali znova zaženete računalnik, in ko se v levem spodnjem kotu zaslona prikaže sporočilo «F10 = ROM Based Setup», pritisnete tipko **f10**.
	- ❏ Če želite spremeniti jezik, pritisnite **f2**.
	- ❏ Če potrebujete pomoč pri krmarjenju po programu, pritisnite **f1**.
- 2. S puščičnimi tipkami izberite možnost **File** > **Restore defaults** in pritisnite **enter**.
- 3. Izberite potrditveno polje **Restore defaults** in pritisnite **enter**.
- 4. Obnovitev potrdite s tipko **f10**.
- 5. Če želite shraniti nastavitve in zapustiti program Computer Setup, s puščičnimi tipkami izberite **File** > **Save Changes and Exit**. Sledite navodilom, prikazanim na zaslonu.

Nastavitve bodo začele veljati po vnovičnem zagonu računalnika.

✎Varnostne nastavitve in nastavitve gesel se ne spremenijo, ko ponastavite privzete tovarniške nastavitve.

# <span id="page-5-1"></span><span id="page-5-0"></span>**Meni «File» (Datoteka)**

<span id="page-5-3"></span><span id="page-5-2"></span>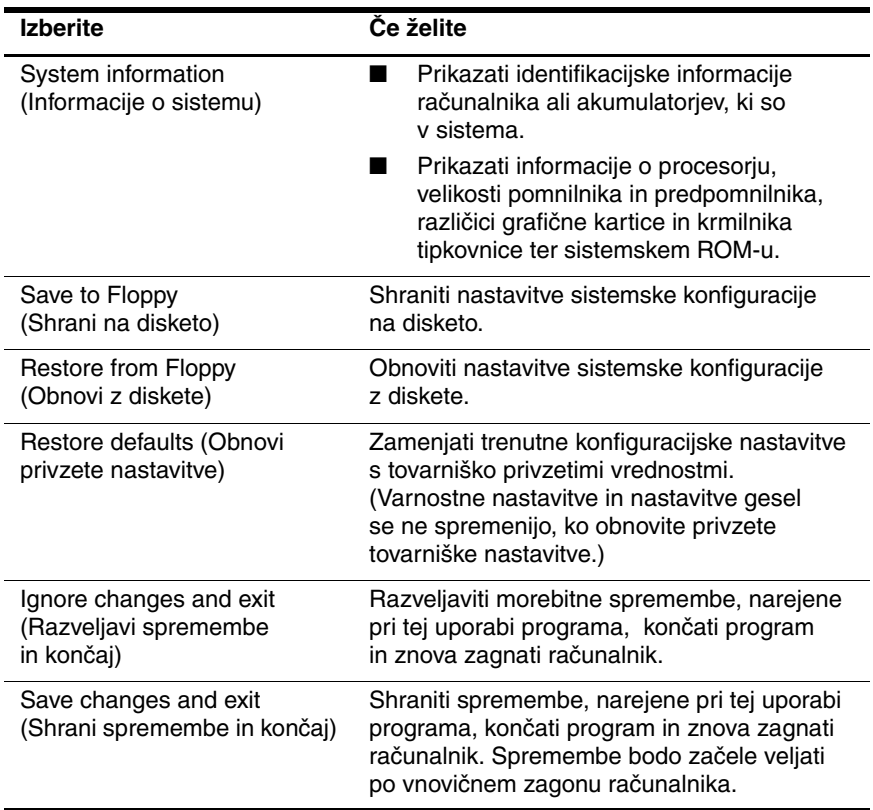

# <span id="page-6-1"></span><span id="page-6-0"></span>**Meni «Security» (Varnost)**

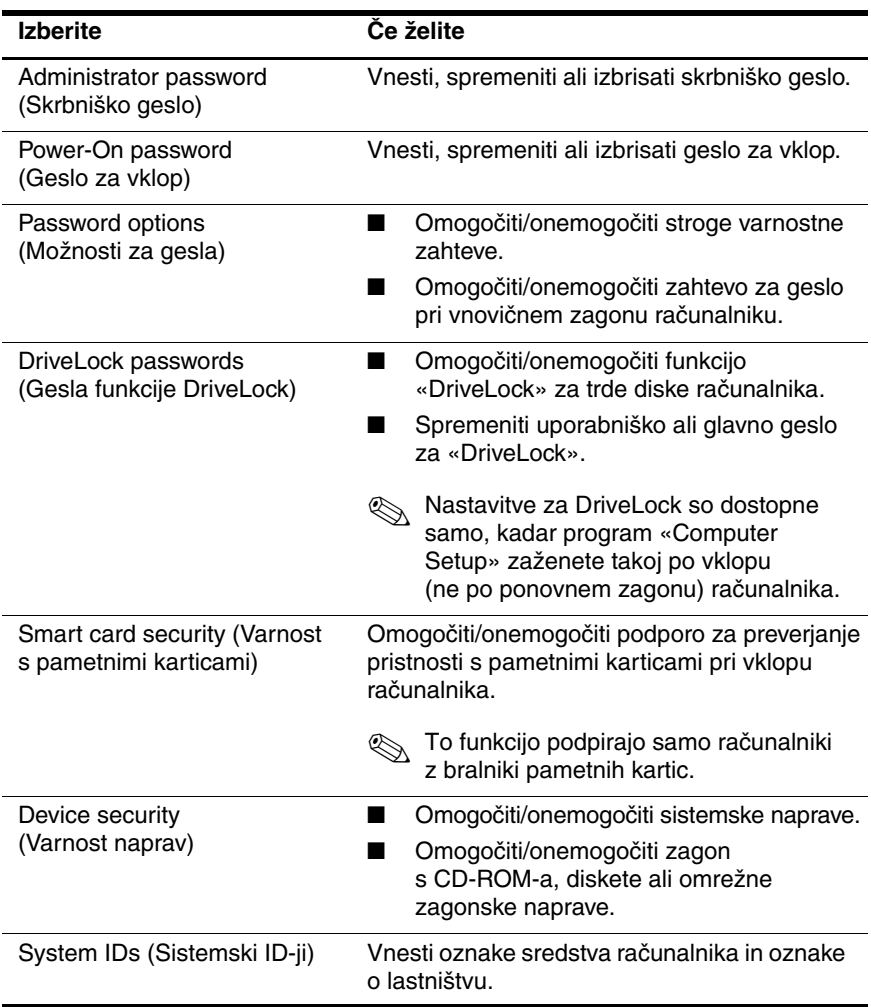

## <span id="page-7-3"></span><span id="page-7-0"></span>**Meni «Tools» (Orodja)**

<span id="page-7-9"></span><span id="page-7-7"></span>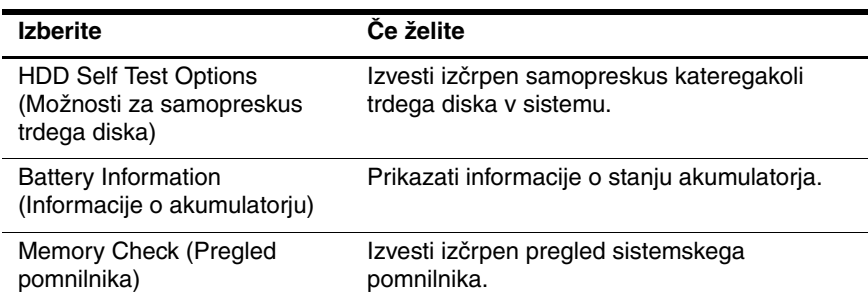

## <span id="page-7-10"></span><span id="page-7-2"></span><span id="page-7-1"></span>**Meni «Advanced» (Dodatno)**

<span id="page-7-6"></span>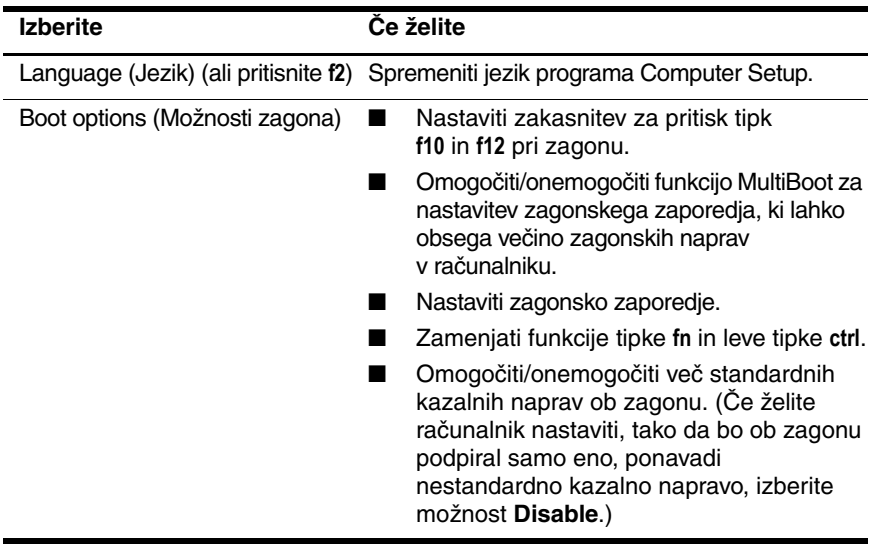

<span id="page-7-8"></span><span id="page-7-5"></span><span id="page-7-4"></span>(se nadaljuje)

<span id="page-8-8"></span><span id="page-8-7"></span><span id="page-8-6"></span><span id="page-8-5"></span><span id="page-8-4"></span><span id="page-8-3"></span><span id="page-8-2"></span><span id="page-8-1"></span><span id="page-8-0"></span>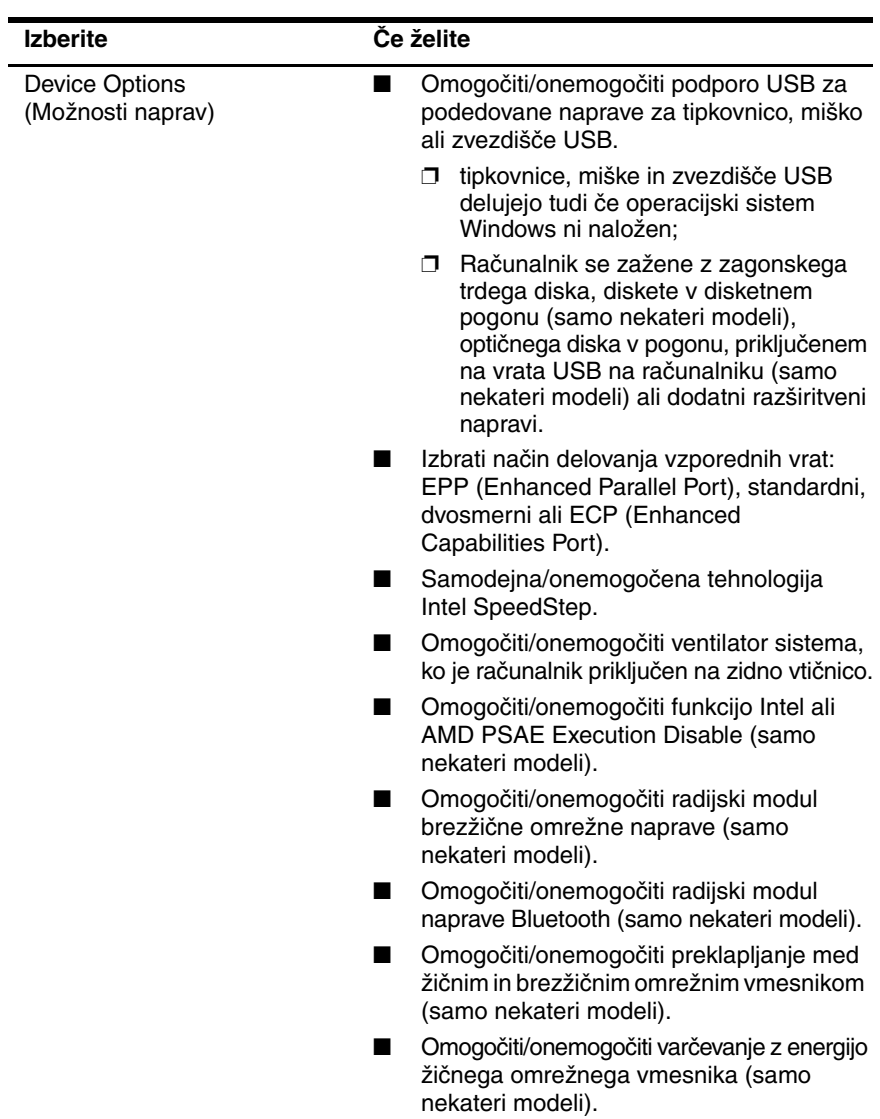

# **Stvarno kazalo**

## <span id="page-9-0"></span>**A**

Advanced, meni [6](#page-7-2)

#### **C**

Computer Setup Advanced, meni [6](#page-7-2) dostop do [2](#page-3-1) File, meni [4](#page-5-1) obnova privzetih nastavitev [3](#page-4-1) Security, meni [5](#page-6-1) Tools, meni [6](#page-7-3)

### **E**

Execution Disable [7](#page-8-0)

#### **F**

File, meni [4](#page-5-1)

#### **G**

gesla [5](#page-6-1)

#### **I**

Intel SpeedStep [7](#page-8-1)

#### **J**

jezik, izbiranje v programu Computer Setup [6](#page-7-4)

#### **K**

kazalne naprave [6](#page-7-5)

#### **M**

možnosti zagona [6](#page-7-6)

#### **N**

način [delovanja vzporednih](#page-8-2)  vrat 7

#### **O**

obnova privzetih nastavitev [3](#page-4-1)

#### **P**

podatki o akumulatorju [6](#page-7-7) pogoni, zagonsko zaporedje [6](#page-7-8) preklapljanje med krajevnim omrežjem in brezžičnim krajevnim omrežjem [7](#page-8-3) preskus trdega diska [6](#page-7-9) preverjanje pomnilnika [6](#page-7-10) program Setup Advanced, meni [6](#page-7-2) dostop do [2](#page-3-1) File, meni [4](#page-5-1) privzete nastavitve, obnavljanje [3](#page-4-1) Security, meni [5](#page-6-1) Tools, meni [6](#page-7-3)

## **R**

radijski modul brezžične omrežne naprave [7](#page-8-4) radijski modul naprave Bluetooth [7](#page-8-5)

#### **S**

Security, meni [5](#page-6-1) serijska številka računalnika [4](#page-5-2) sistemske informacije [4](#page-5-3) sistemski ventilator [7](#page-8-6)

#### **T**

tehnologija SpeedStep [7](#page-8-1) Tools, meni [6](#page-7-3)

#### **U**

USB, podpora za podedovane naprave [7](#page-8-7)

#### **V**

varčevanje z energijo žičnega omrežnega vmesnika [7](#page-8-8)

#### **Z**

zagonsko zaporedje [6](#page-7-8)

© Copyright 2005 Hewlett-Packard Development Company, L.P.

Microsoft in Windows sta zaščiteni blagovni znamke družbe Microsoft Corporation v ZDA. Bluetooth je blagovna znamka njenega lastnika, ki jo na podlagi licence uporablja družba Hewlett-Packard Company. Intel je blagovna znamka ALI zaščitena blagovna znamka družbe Intel Corporation ali njenih podružnic v ZDA in drugih državah.

Informacije v tem priročniku se lahko spremenijo brez poprejšnjega obvestila. Edine garancije za HP-jeve izdelke oziroma storitve so navedene v izrecnih izjavah o jamstvu, priloženih tem izdelkom oziroma storitvam. Noben del tega dokumenta se ne sme razlagati kot dodatno jamstvo. HP ni odgovoren za tehnične ali uredniške napake ali pomanjkljivosti v tem dokumentu.

Computer Setup Prva izdaja Maj 2005 Št. dela dokumenta: 383705-BA1